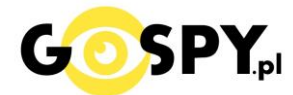

## INSTRUKCJA OBSŁUGI

# **KAMERA A13 IR FULL HD**

**INSTRUKCJĘ W KOLOROWEJ WERSJI CYFROWEJ MOŻNA ZNALEŹĆ NA STRONIE WWW.KAMERYSZPIEGOWSKIE.WAW.PL**

**(w wyszukiwarce na dole strony wpisz kod 805)**

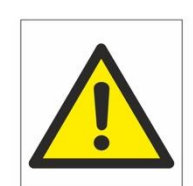

### Zalecenia bezpieczeństwa i ostrzeżenia.

1. Należy chronić⊡ urządzenie przed działaniem promieni słonecznych, wysoką temperatura, wilgocią czy wodą. Wymienione czynniki mogą być□ przyczyną zmniejszenia wydajności urządzenia jak również doprowadzić□ do jego uszkodzenia.

- 2. Nie należy zdejmować<sup>⊡</sup> obudowy urządzenia ani umieszczać<sup>□</sup> w niej przedmiotów.
- 3. Nie należy używać $\Box$  siły ani przedmiotów mogących doprowadzić $\Box$  do uszkodzenia urządzenia.
- 4. Należy używać□ dedykowanego źródła zasilania. Stosowanie nieodpowiedniego zasilania może być□ przyczyną uszkodzenia sprzętu.
- 5. Nie należy podejmować prób samodzielnych napraw. W przypadku stwierdzenia usterki należy skontaktować się z autoryzowanym serwisem.
- 6. Urządzenia powinny być⊡ instalowanie w miejscach zapewniających ich odpowiednią wentylację.
- 7. Należy unikać kontaktu z substancjami oleistymi, parą wodną czy innymi zabrudzeniami. Jeżeli produkt będzie miał kontakt z wodą należy niezwłocznie odłączyć go z prądu zachowując należytą ostrożność;
- 8. Szczegółowe warunki ograniczonej gwarancji, jak i okresu jej trwania, znajdują się na stronie internetowej dystrybutora.
- 9. Firma Nexus Jarosław Gaładyk zapewnia profesjonalną pomoc techniczną związaną z oferowanymi przez siebie urządzeniami, a także serwis gwarancyjny i pogwarancyjny.
- 10. Wszelkie testy i naprawy powinny być́ wykonywane przez wykwalifikowanych personel. Producent nie ponosi odpowiedzialności za wszelkie szkody, powstałe przez nieautoryzowane przeróbki lub naprawy a takie działanie grozi utratą gwarancji.
- 11. Urządzenie powinno być□ przechowywane oraz transportowane w oryginalnym opakowaniu zapewniającym odpowiednia ochronnęprzed wstrząsami mechanicznymi.
- 12. Urządzenie zostało zaprojektowane i wyprodukowane z najwyższą starannością o bezpieczeństwo osób instalujących i użytkujących. Dla zapewnienia bezpieczeństwa pracy, należy stosować się do wszelkich wskazań zawartych w tej instrukcji, jak i instrukcjach obsługi urządzeń towarzyszących (np. komputera PC)

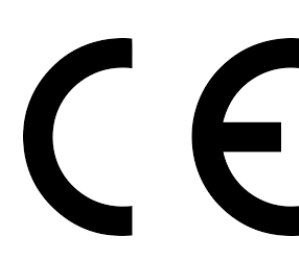

#### Deklaracja zgodności UE

Ten produkt oraz -jeśli ma to zastosowanie -dostarczane z nim akcesoria są oznaczone znakiem "CE", co **oznacza spełnianie wymagań obowiązujących zharmonizowanych norm europejskich, wymienionych w dyrektywie elektromagnetycznej.** 

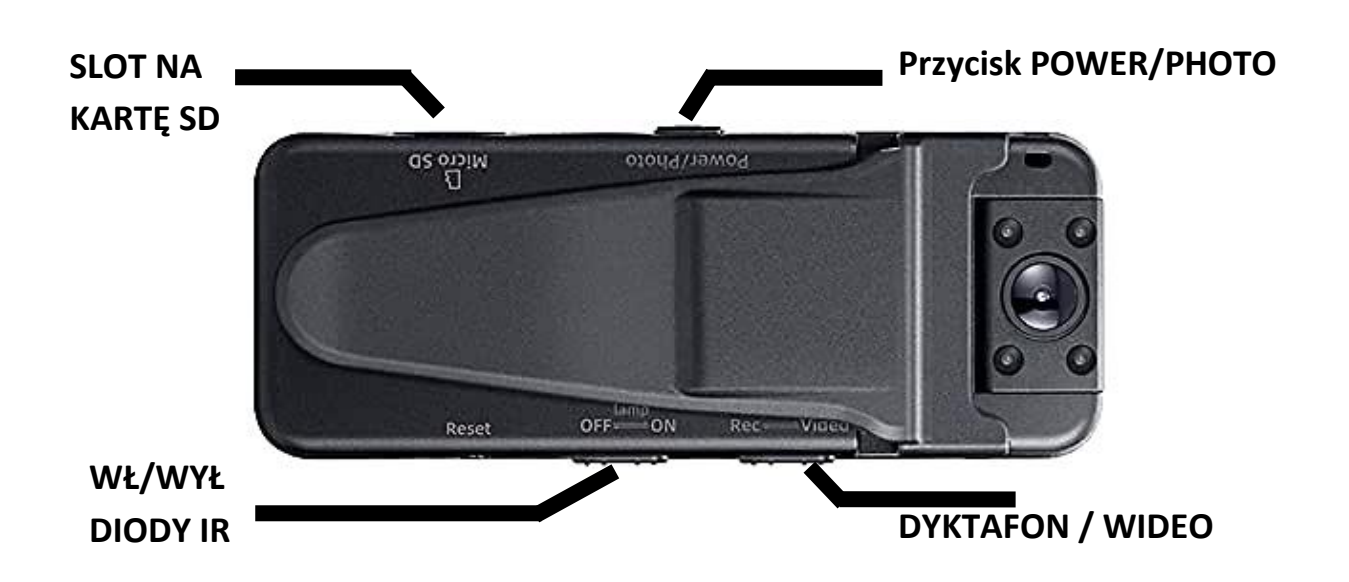

### **I. PRZED PIERWSZYM UŻYCIEM:**

- **1. Naładuj urządzenie przez około 6h** podłączając kamerę do portu USB lub ładowarki sieciowej 1-2 A 5V za pomocą przewodu (przewód dołączony do zestawu).
- *2.* **Umieść w urządzeniu kartę microSD**  kamera obsługuje karty pamięci o pojemności od 8GB do 128GB. Slot na kartę pamięci znajduje się po boku urządzeniu, przy przycisku Power. *Jeżeli urządzenie nie czyta karty sprawdź opis pkt.2 Rozwiązywanie Problemów.*

### **OBEJRZYJ FILM Z OBSŁUGI KAMERY : [KILKIJ BY OBEJRZE](https://www.youtube.com/watch?v=Xmz2bm0CXAI&)Ć**

### **II. SZYBKI START:**

**1. Włączanie/wyłączanie** – przed uruchomieniem kamery wybierz jeden z dwóch trybów: **REC** – Suwak w pozycji na REC spowoduje nagrywanie samego głosu po włączeniu sprzętu/ **JES TO FUNKCJA DYKTAFON**

**VIDEO** - Suwak w pozycji na VIDEO spowoduje nagrywanie **Wideo wraz z głosem** w trybie ciągłym lub detekcji w zależności od wyboru trybu pracy (zmiana trybów z ciągłego na detekcje znajduje się poniżej)

**Włączenie kamery polega na** przytrzymaniu **przycisku POWER przez 3 sekundy** aż zapali się **niebieska dioda.** Dioda po kilku sekundach zgaśnie oznacza to rozpoczęcie nagrywania.

**Aby zapisać nagrany plik** ( zakończyć nagrywanie ) należy **przytrzymać przycisk POWER przez ok. 2 sekundy** aż zapali się **czerwona dioda**. W

**Włączenie diod nocnych** – aby włączyć lub wyłączyć diody IR należy przesunąć suwak LAMP na ON w prawo, aby wyłączyć na pozycje OFF.

### **III. ZMIANA USTAWIEŃ:**

### **1. USTAWIENIA CZASU WRAZ Z DATĄ / FUNKCJA PĘTLI / FUNKCJA DETEKCJI RUCHU / ZMIANA JAKOŚCI REJESTRACJI**

Aby uzyskać dostęp do ustawień należy podłączyć kamerę do komputera przewodem lub wpiąć kartę SD do adaptera i wpiąć w komputer. Po otworzeniu dysku **należy otworzyć w NOTATNIKU plik TIME.**

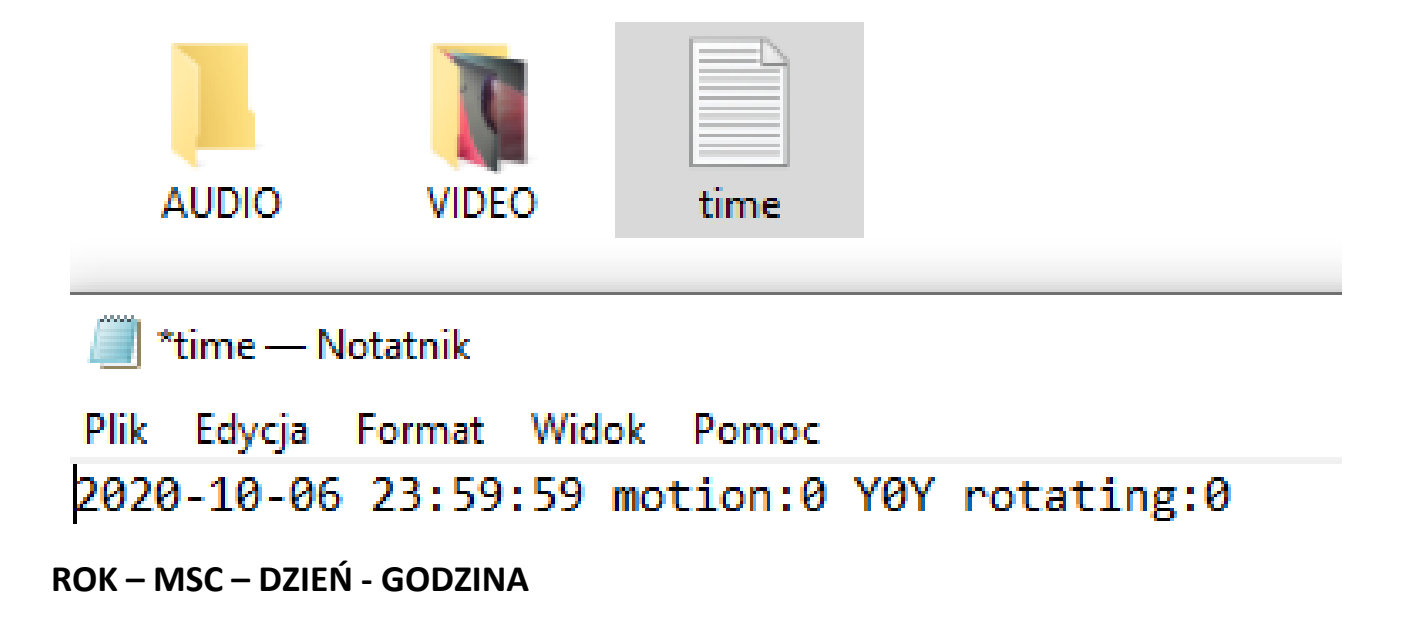

**Detekcja ruchu** – gdy w pliku znajduje się motion: 0 oznacza to wyłączenie detekcji i nagrywanie w trybie ciągłym, **aby włączyć detekcje należy zmienić 0 na 1**. Następnie należy zapisać plik poprzez naciśnięcie PLIK - ZAPISZ

Y0Y – jest to funkcja włączenia daty na nagraniu, zmiany jakości obrazu oraz zapis w pętli

Y – pierwsza litera Y oznacza datę na filmie, aby daty nie było należy **zmienić literę Y na literę N**

0 - **Cyfra zero oznacza jakość** FULL HD, można zmienić jakość zapisu na **1 – 720P HD** lub **2- 480P SD**

Y – druga litera Y oznacza funkcję nagrywania w pętli , aby wyłączyć funkcję pętli należy zmienić na N

Następnie należy zapisać plik poprzez naciśnięcie PLIK – ZAPISZ

**Rotating** – Jest to opcja obrócenia obrazu podczas nagrywania o 180 stopni, 0 oznacza domyślną pozycje, aby obraz był nagrywany odwrotnie należy wpisać 1 . I analogicznie by przywrócić.

Podczas pracy kamery można również wykonywać Stopkaltki/ zdjęcia , należy krótko kliknąć przycisk Power, natomiast nie zalecamy nadużywać by przypadkiem nie zakończyć ważnego nagrania.

### **IV. ROZWIĄZYWANIE PROBLEMÓW:**

1. W przypadku, gdy urządzenie zawiesi się bądź nie działa prawidłowo, należy wcisnąć i przytrzymać przez 3 sekundy przycisk RESET znajdującym się na boku urządzenia.

### **CO ZROBIĆ GDY KAMERA NIECZYTA KARTY 64-128GB ?**

1. Kamera nie czyta karty, dioda miga i gaśnie – jest to oznaka, że karta posiada inne formatowanie plików. Należy sformatować kartę do formatu FAT32. Najszybszym i najłatwiejszym sposobem jest zrobienie tego poprzez darmowy program **FAT32-Formatter**, można pobrać go za darmo z Google.

Link do programu:

#### [POBIERZ PROGRAM FAT FORMATER](https://drive.google.com/file/d/1B_-QTq5XbP-yO5nrFIKGqBLJO6XdHe12/view?usp=sharing)

Sposób jak to zrobić mogą Państwo w łatwy sposób znaleźć wpisując bezpośrednio w google taką frazę ( jest to opis krok po kroku ):

#### **Formatowanie kart microSDXC 64-128GB do FAT32**

### [SPRAWDŹ INSTRUKCJĘ OBRAZKOWĄ JAK TO ZROBIĆ](https://bit.ly/3gUf1j4) - KLIKNIJ

#### **7. Rozwiązywanie problemów**

Kamera nie działa mimo ładowania

- należy poprawnie umieścić kartę micro SD lub ją sformatować
- należy użyć innej ładowarki lub sprawdzić przewód USB

- kamera nie działa gdy jest zasilania z komputera, należy robić to na baterii lub podłączoną do gniazdka sieciowego.

- obraz z kamery jest czarny a dźwięk się odtwarza, jest to wina programu GROVE, **należy otwierać pliki poprzez VLC Player lub WMP.**

**- Skontaktuj się z nami, gdy powyższe elementy nie pomagają.**

### Informacia dla użytkowników o pozbywaniu się urządzeń elektrycznych i elektronicznych, baterii i akumulatorów (gospodarstwo domowe).

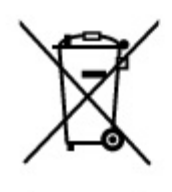

Przedstawiony symbol umieszczony na produktach lub dołacz onej do nich dokumentacji informuje, że niesprawnych. urzadzeń elektrycznych lub elektronicznych nie można wyrzucać razem z odpadami gospodarczymi. Prawidłowe postępowanie w razie konieczności pozbycia się urządzeń elektrycznych lub elektronicznych, utylizacji, powtórnego użycia lub odzysku podzespołów polega na przekazaniu urządzenia do wyspecjalizowanego punktu zbiórki, gdzie będzie przyjęte bezpłatnie. W niektórych krajach produkt można oddać lokalnemu dystrybutorowi podczas

Prawidłowa utylizacja urządzenia umożliwia zachowanie cennych zasobów i unikniecie negatywnego wpływu na zdrowie i środowisko, które może być zagrożone przez nieodpowiednie postępowanie z odpadami.Szczegółowe informacje o najbliższym punkcie zbiórki można uzyskać u władz lokalnych. Nieprawidłowa utylizacja odpadów zagrożona jest karami przewidzianymi w odpowiednich przepisach lokalnych.

#### Użytkownicy biznesowi w krajach Unii Europejskiej

zakupu innego urządzenia.

W razie konieczności pozbycia się urządzeń elektrycznych lub elektronicznych, prosimy skontaktować się z najbliższym punktem sprzedaży lub z dostawcą, którzy udzielą dodatkowych informacji.

#### Pozbywanie się odpadów w krajach poza Unia Europejską

Taki symbol jest w ażny tylko w Unii Europejskej.

W razie potrzeby pozbycia się niniejszego produktu prosimy skontaktować się z lokalnymi władzami lub ze sprzedawcą celem uzyskania informacji o prawidłowym sposobie postępowania.